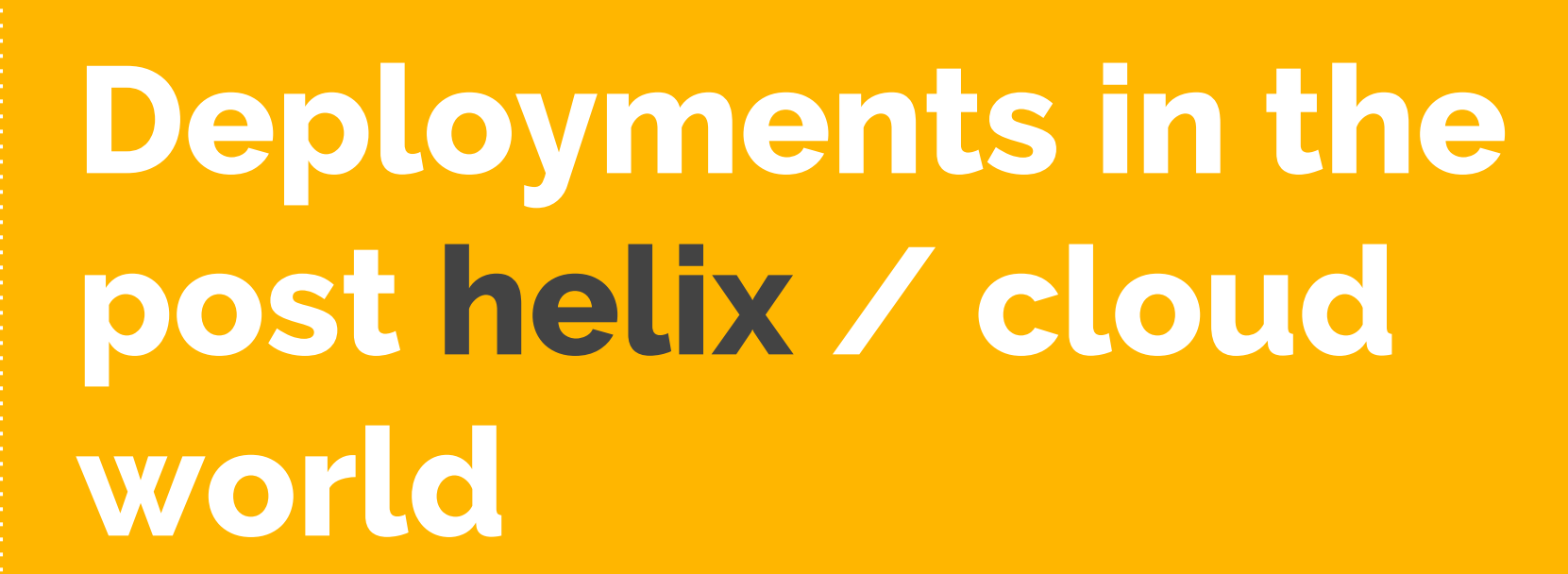

# **Hello!**

### I am Wesley Lomax

Sitecore Consultant | Sitecore MVP

You can find me at @WesleyLomax | wesleylomax.co.uk

### **Why does Helix matter?**

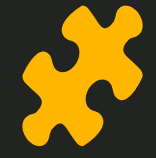

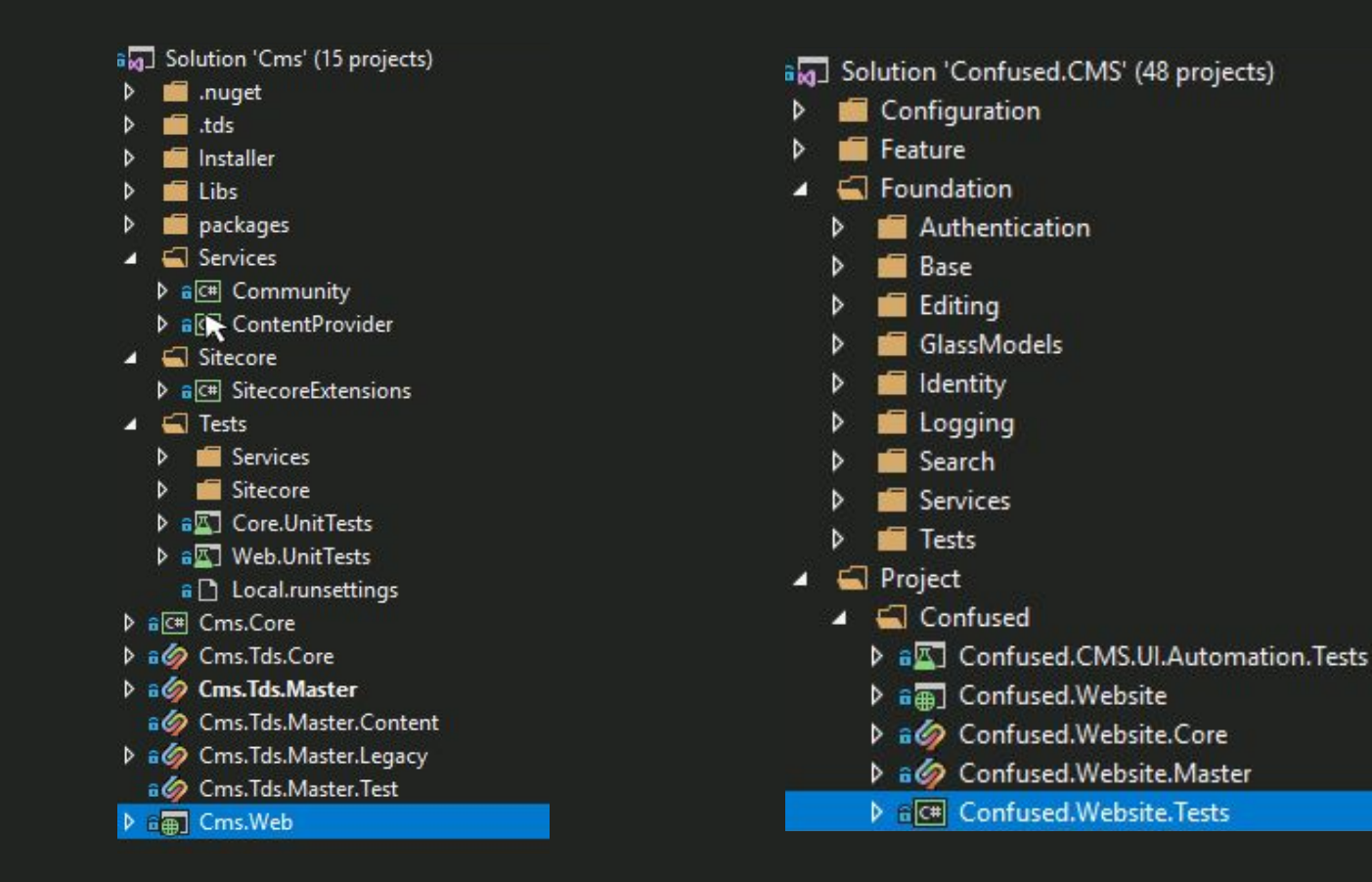

*Generally, if tasks that are repeated frequently become taxing, they will be circumvented – and this will lead to inconsistencies in the processes and ultimately inconsistencies in quality.* 

**"**

Source - <https://helix.sitecore.net/devops/development/local-deployment.html>

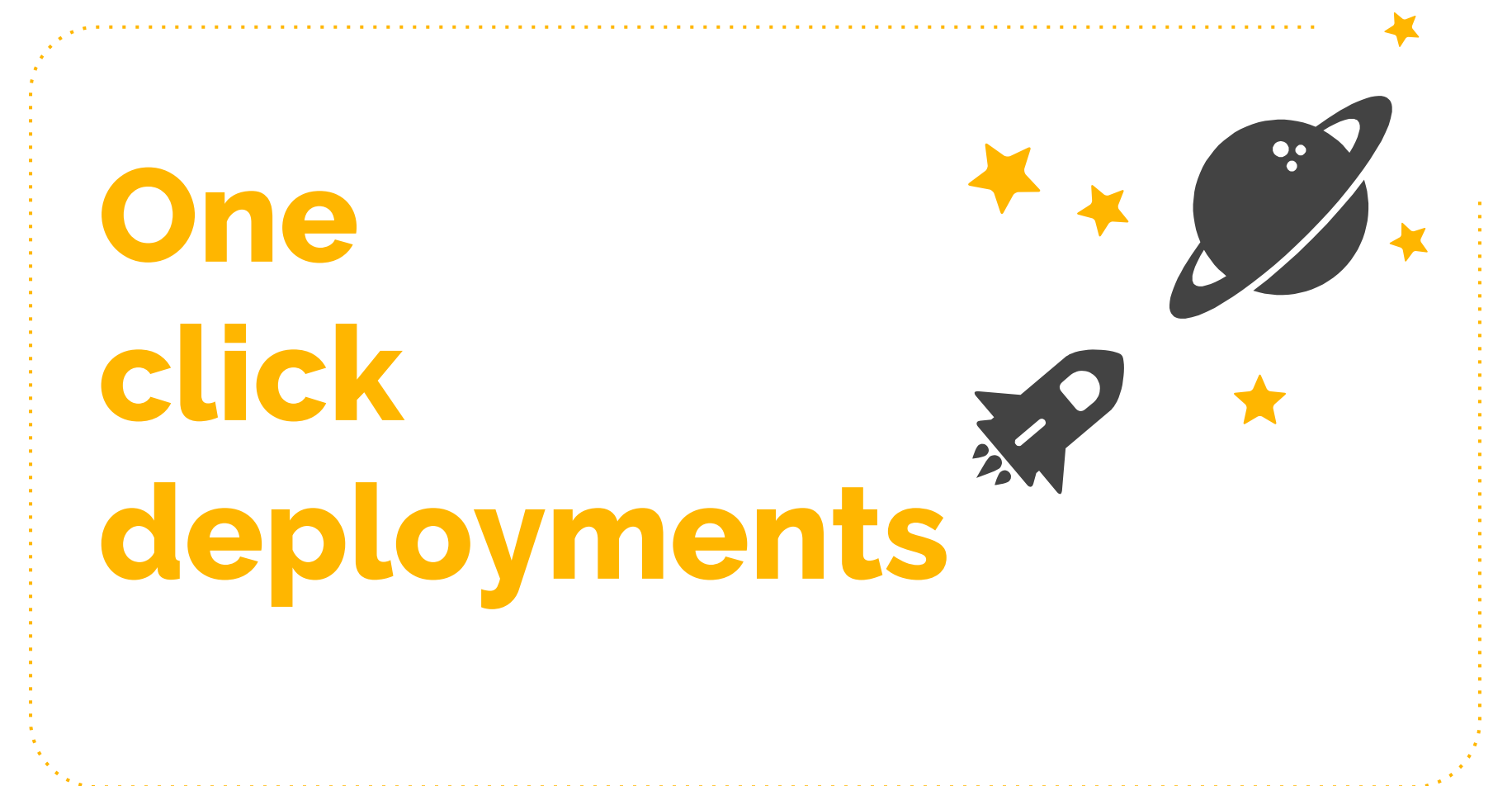

### **Habitat**

**Gulp Tasks** ● Gulp-msbuild

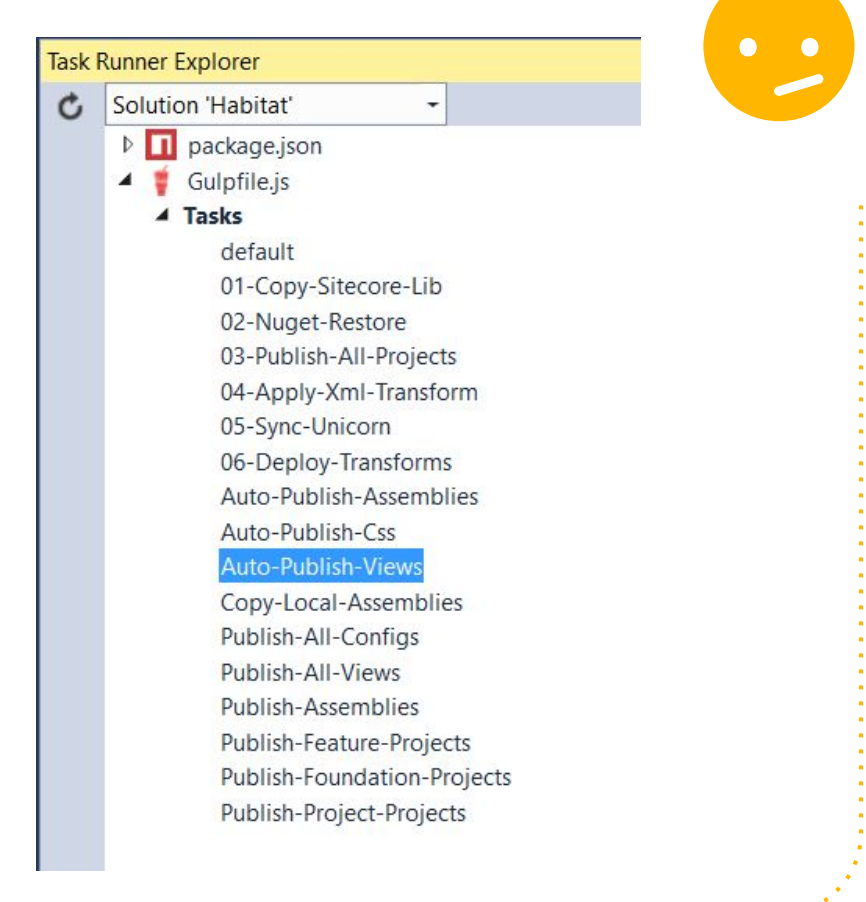

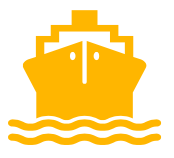

## **Local Deployment**

- Web One Click Publish
- **Msbuild**
- **Local Publish Profile**

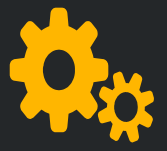

### **Publish Profiles**

<Project ToolsVersion="4.0" xmlns="http://schemas.microsoft.com/developer/msbuild/2003"> <Import Project="..\..\..\..\..\..\..\..\publishsettings.targets" />

- <PropertyGroup>
- <WebPublishMethod>FileSystem</WebPublishMethod>
- </PropertyGroup>
- <PropertyGroup>
- <ExcludeFilesFromDeployment>
- \$(ProjectDir)\App\_Confiq\Include\Project\Confused.Website.Integration Test.config;
- \$(ProjectDir)\App\_Config\Include\Project\Confused.Website.Load Test.config;
- \$(ProjectDir)\App\_Config\Include\Projec \Confused.Website.LIVE Dublin Deploy.config;
- \$(ProjectDir)\App\_Config\Include\Project\Confused.Website.LIVE Amsterdam Deploy.config;

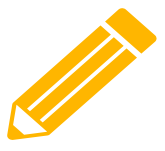

### **Item serialization**

### TDS Helix Validators TDS creates update package

**TDSA015**  $\checkmark$ **TDSA016 TDSA017** ▽ **TDSA018 TDSA019**  Helix Features don't reference other Features Helix Projects don't reference other Projects Helix Foundations don't reference Features Helix Features don't reference Projects Helix Foundations don't reference Projects

*It is discouraged to do partial deploys of modules or features from development to production. Deployments should happen on an application-level scale, which fits with the availability requirements of the business.*

Source -<https://helix.sitecore.net/devops/deployment/strategy.html>

**"**

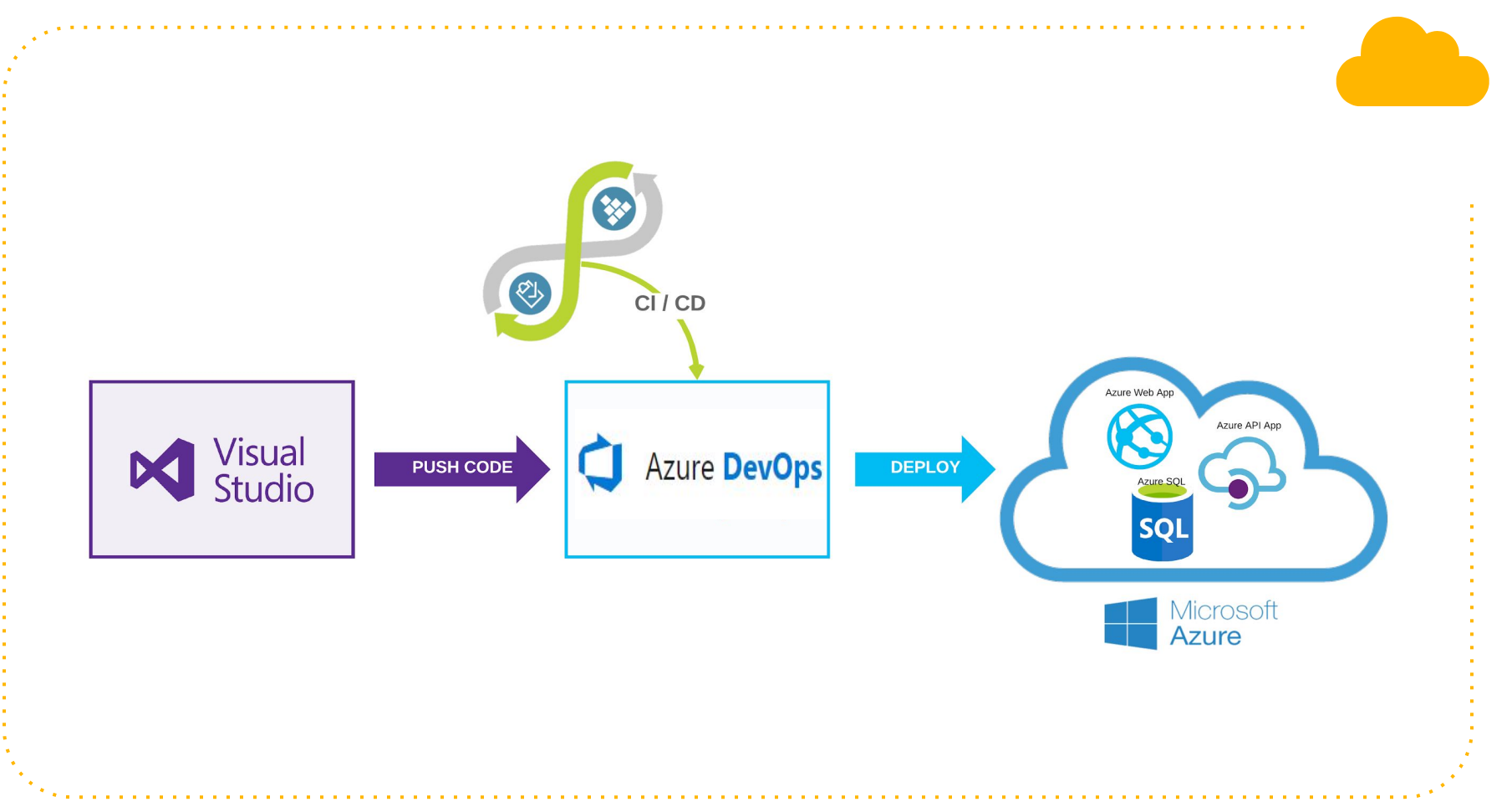

## **Build** Pipeline

NuGet restore \*\*\\*.sln c NuGet

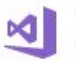

Build solution \*\*\\*.sln Visual Studio Build

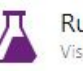

**Run Test Assemblies** Visual Studio Test

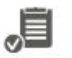

⅊

Check Code Coverage **Build Quality Checks** 

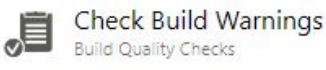

Copy Files to: \$(Build.ArtifactStagingDirectory)\webapp... Copy Files

Copy Files to: \$(Build.ArtifactStagingDirectory)\scripts ⅊ Copy Files

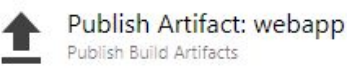

Publish Artifact: scripts Publish Build Artifacts

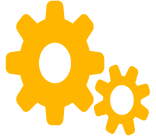

## **Build Step**

Solution<sup>\*</sup>  $\odot$ 

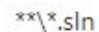

Visual Studio Version (i)

Latest

MSBuild Arguments (i)

R

/p:PublishProfile=Release /p:DeployOnBuild=True /p:DeployDefaultTarget=WebPublish /p:WebPublishMethod=FileSystem /p:publishUrl=\$(Build.ArtifactStagingDirectory)\webapp

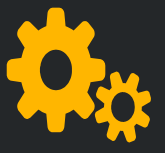

### **Local vs Release**

- <Project ToolsVersion="4.0" xmlns="http://schemas.microsoft.com/developer/msbuild/2003"> <Import Project="AAAAAAAAADublishsettings.targets" />
- <PropertyGroup>
- <WebPublishMethod>FileSystem</WebPublishMethod>
- <LastUsedBuildConfiguration>Release</LastUsedBuildConfiguration>
- <LastUsedPlatform>Any CPU</LastUsedPlatform>
- <SiteUrlToLaunchAfterPublish />
- <LaunchSiteAfterPublish>True</LaunchSiteAfterPublish>
- <ExcludeApp\_Data>False</ExcludeApp\_Data>
- <DeleteExistingFiles>False</DeleteExistingFiles>
- </PropertyGroup>
- </Project>

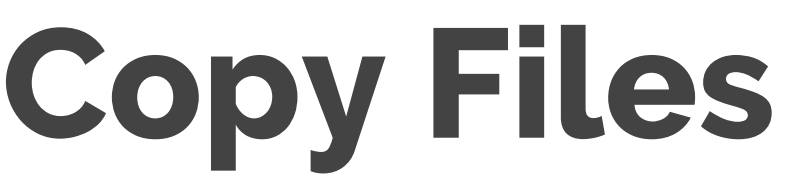

Source Folder (i)

\$(TdsProjectDirectory)\bin\Package\_\$(BuildConfiguration)

Contents<sup>\*</sup>  $\odot$ 

 $\mathbf{x}$ 

Target Folder\*  $\odot$ 

\$(Build.ArtifactStagingDirectory)\webapp\App\_Data\SitecorePackageDeployer

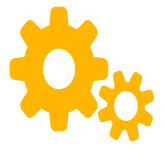

## **Code Quality**

- 80% code coverage
- 0.5% drop in code coverage fails a build
- 600 Unit Tests
- 60 Automated UI Tests
- Warnings as errors

### **Build Artifacts**

Web App Update Package Clean up batch file

### $~\vee$  webapp > App\_Config v App Data v GitecorePackageDeployer F) Confused.Website.Master\_20181026\_1338.update  $\geq$   $\equiv$  bin  $\sum$   $\equiv$  CSS  $\triangleright$   $\blacksquare$  newrelic  $>$  sitecore  $\triangleright$   $\blacksquare$  Views ApplicationInsights.config **D** Global.asax Meb.CD.config Meb.config

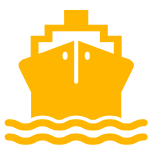

## **Build Pipeline**

All Environments are scaled CMS Only mode

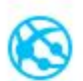

Azure App Service Deploy: cms-ft-cm<br>P<sup>D</sup> Azure App Service Deploy

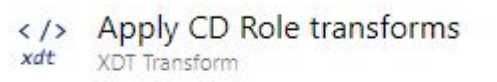

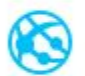

Azure App Service Deploy: cms-ft-cd<br>P<sup>D</sup> Azure App Service Deploy

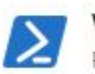

Warm up Site PowerShell

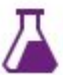

**Run UI Test Assemblies** Visual Studio Test

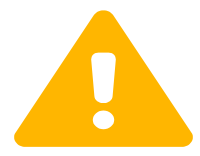

## **Config Files**

● Different Sitecore config files for on prem and cloud • Web.config different for CD and CM servers

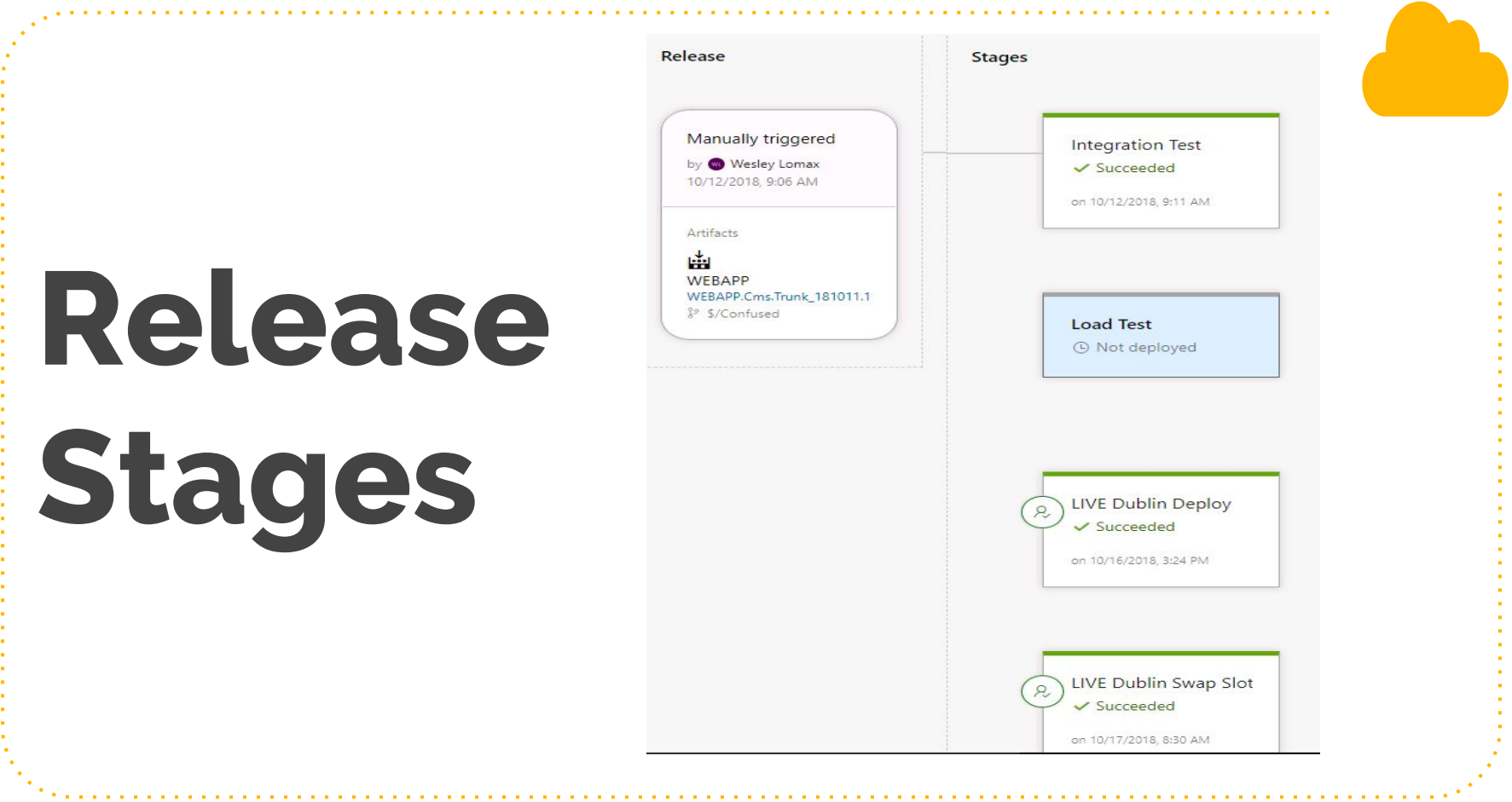

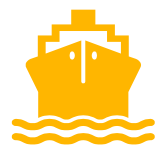

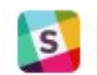

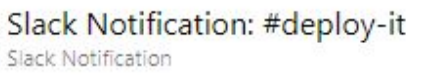

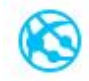

**Release** 

Pipeline

Azure App Service Deploy: cms-it-cm<br>P<sup>d</sup> Azure App Service Deploy

Apply transforms web.cd.config => web.config  $\langle$  /> xdt **XDT** Transform

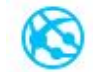

Azure App Service Deploy: cms-it-cd<br>P<sup>D</sup> Azure App Service Deploy

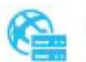

Swap Slots: cms-it-cd Azure App Service Manage

## **App** Service Deploy

Package or folder \* (i)

\$(System.DefaultWorkingDirectory)/WEBAPP/webapp

File Transforms & Variable Substitution Options  $\wedge$ 

Generate Web.config (i)

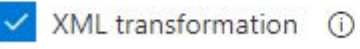

XML variable substitution (1)

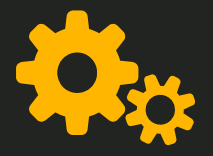

### **Environment Transforms**

4 Mg App\_Config D Confused  $\triangleright$   $\blacksquare$  Include D av AppSettings.config av AppSettings.Integration Test.config ay AppSettings.LIVE Amsterdam Deploy.config

- av AppSettings.LIVE Dublin Deploy.config
- av AppSettings.Load Test.config

**24**

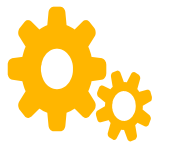

## **Rule based config**

- Introduced with Sitecore 9
- Simplifies config
- Change or remove config based on roles

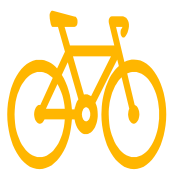

## **Sitecore package deployer**

- Open source project from Hedgehog
- **•** Sitecore agent checks directory for new update package
- Update package goes out with our release

## **Post Deploy Actions**

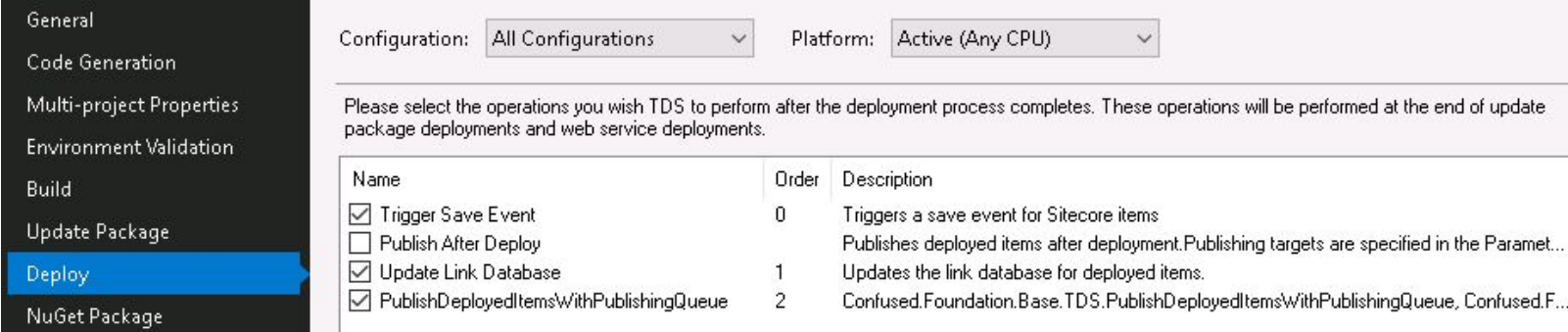

### **Performance Issues**

5000+ Publish jobs created Over 2 hours installing the package

Batch Items and add to the publish queue

Credit - MVP John Rappel

https://www.geekhive.com/buzz/post/2017/10/tds-pos t-deploy-action-publish-items-via-publishing-queue/

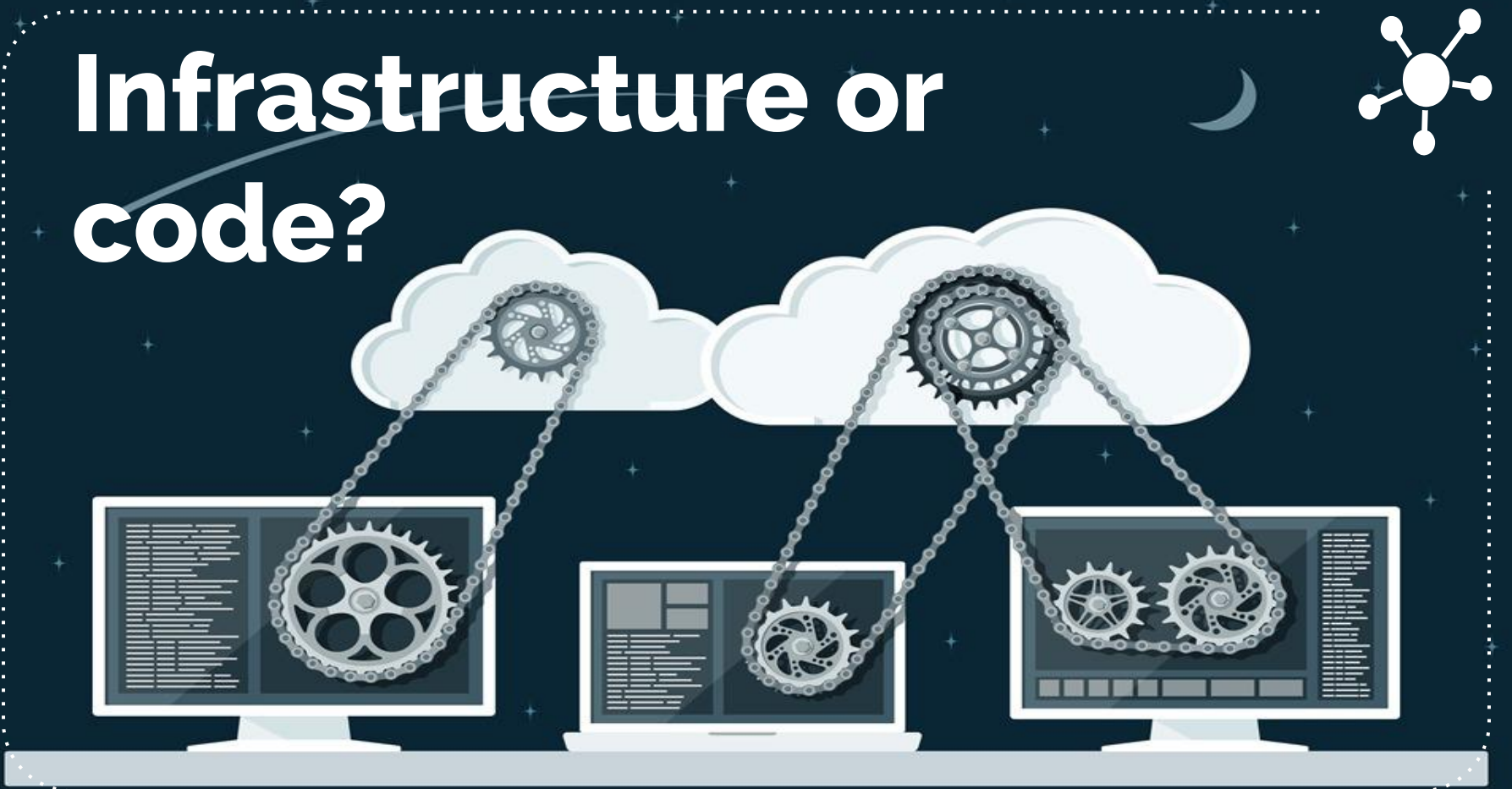

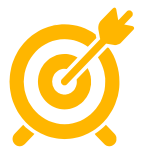

### **Where are we?**

**●** Deployment takes 5 minutes **●** 15 minutes for update package **●** Separate task for slot swap in production

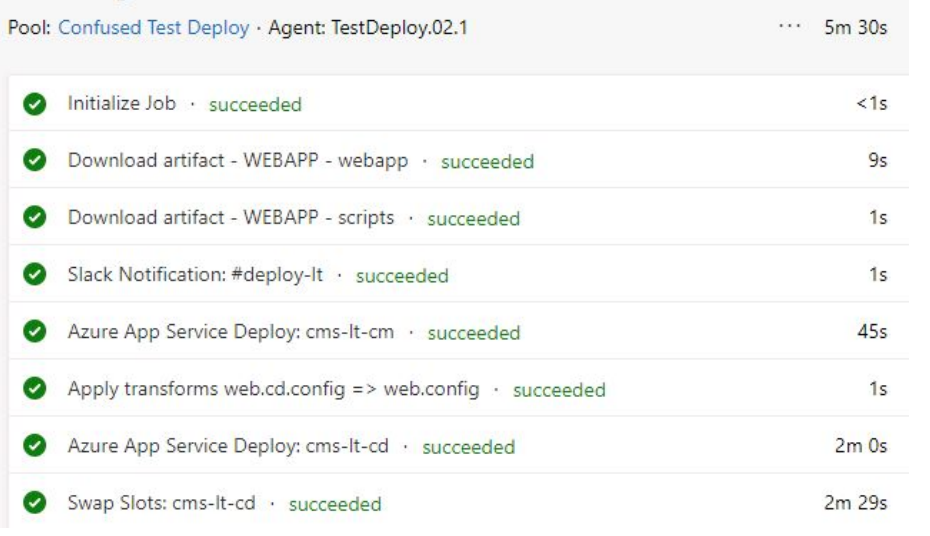

## **Next Steps..**

- **●** Blue / Green deployment
- **●** Slot Swap and secondary recycles
- **●** Pre warm up the slot
- **Edge Cache**

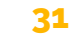

# **Thanks!**

### Any questions?

You can find me at @WesleyLomax & wesleylomax.co.uk